## **EXHIBIT A**

## **Exhibit A – U.S. Patent No. 5,583,560**

Motorola directly and/or indirectly infringes at least claims 1, 2, 4-6, 8, 9, 11-13, 15-16 of the '560 patent, either literally or through the doctrine of equivalents. Motorola's infringing products include set-top boxes and associated hardware, including but not limited to remote control devices, that provide or operate in conjunction with an interactive user interface for managing or selecting programs or services (e.g., TV programs or DVR functions), including but not limited to the: DCT700, DCT2500, DCT3400, DCT3412, DCT3080, DCT6200, DCT6208, DCT6400, DCT6412, DCX700, DCX3200, DCX3200 P2, DCX3400, DCH70, DCH100, DCH200, DCH3200, DCH3416, DCH6200, DCH6416, DTA100, QIP2500, QIP2708, QIP6200, QIP6416, QIP7100, and QIP7216 (collectively, the "'560 Accused Products").

In addition to Motorola's direct infringement of the claims of the '560 patent through its development, testing, manufacture and use of its devices, Motorola also indirectly infringes at least claims 8, 9, 11, 12, 13, 15, 16 of the '560 patent. Manufacturers, retailers, distributors, end-users and others in the distribution channel of the '560 Accused Products directly infringe this claim by using, selling, offering for sale, and/or importing these devices into the United States. Motorola contributes to and induces the infringement of asserted claims 8, 9, 11, 12, 13, 15, 16 through its promotion and provision of intentional marketing, sale and/or technical support of the '560 Accused Products and associated specialized components in the United States, and through the intentional design, marketing, manufacture, sale, and/or technical support of the '560 Accused Products abroad to induce direct infringement in the United States. Motorola supplies '560 Accused Products and actively encourages the use, sale, offer for sale, and importation of the same in the United States through the promotion and provision of marketing literature and user guides, which induces and results in direct infringement. Upon information and belief, Motorola has known or should have known that these actions would cause direct infringement of the '560 patent and did so with specific intent to encourage direct infringement. Additionally, the '560 Accused Products have no substantial non-infringing uses.

For purposes of this analysis, Apple will examine a representative set-top box, Motorola's DCT3412 as used with Comcast cable service. *See, e.g.*, <a href="http://customer.comcast.com/Pages/FAQViewer.aspx?Guid=f39b3536-8ba2-4fbd-a359-644e00cd0a5a">http://customer.comcast.com/Pages/FAQViewer.aspx?Guid=f39b3536-8ba2-4fbd-a359-644e00cd0a5a</a> (Comcast Cable Box User Manuals) (last visited May 18, 2011). All other '560 Accused Products meet the limitations of the asserted claims on the same bases as indicated for the Motorola DCT3412 unless otherwise stated.

These infringement contentions are preliminary and based only on publicly available information as to the '560 Accused Products. Motorola has provided little to no discovery as to its accused products and, in addition, Apple's investigation of Motorola's infringement is ongoing. Based on discovery and Apple's continued investigations, Apple reserves the right to amend these contentions to identify additional bases for infringement and additional accused products, including products that Motorola may introduce in the future. Accordingly, Apple reserves its right to amend these contentions as discovery and its investigation proceeds. Also, these disclosures are made based on information ascertained to date, and Apple expressly reserves the right to

modify or amend the disclosures contained herein based on the Court's claim constructions or to reflect additional information that becomes available to Apple.

| U.S. Patent No. 5,583,560                                                                                                    | Infringement Contentions                                                                                                    |
|----------------------------------------------------------------------------------------------------|----------------------------------------------------------------------------------------------------|
| 1. An audio-visual system comprising:                                                                                                    |                                                                                                    |
| a transceiver coupled to an audio-visual (A/V) display for receiving audio-visual signals in an electronic signal spectrum from a signal source, said transceiver including an interface generator for displaying a listing interface on said A/V display, said interface generator including a list generator for selectively displaying listing information related to audio-visual programs which may be viewed on said A/V display; | <ul> <li>The '560 Accused Products include a transceiver that connects to an audio-visual (A/V) display, such as a TV, and receives audio-visual signals in an electronic signal spectrum from a signal source.</li> <li>By way of one example, the DCT3412 is a cable TV terminal or set-top box that includes a transceiver and receives cable audio and video content, video-on-demand content, and other information from a cable service provider, such as Comcast, for display on the TV. See, e.g., Ex. A -1 [User Guide, DCT3400 Series High Definition DVR Cable Terminal] at 3 ("The DCT3400 enables a direct digital connection to consumer audio and video devices through IEEE-1394 DTV and HDMI interfaces."); Ex. A -2 [Motorola DCT3400 Specification Sheet]. See generally Ex. A -1 [User Guide, DCT3400 Series High Definition DVR Cable Terminal] at 13-26 (illustrating video connection options).</li> <li>The transceiver of the '560 Accused Products includes an interface generator for displaying a listing interface on the A/V display.</li> <li>By way of one example, the DCT3412 includes hardware and software that can display a listing interface for listing TV content or for listing DVR content, such as an interactive program guide. See, e.g., Ex. A -1 [User Guide, DCT3400 Series High Definition DVR Cable Terminal] at 6 (describing "Interactive Program Guide"); id. at 12 ("The DCT3400 can generate on-screen graphics that overlay the video programming or fill the entire television screen. Common examples include on-screen menus (such as the User Setting menu), closed captions, and interactive program guides. The cable terminal overlays these graphics whenever you display a menu, enable closed captions, or scroll through a program grid."). See also Ex. A -3 [Comcast, DVR</li> </ul> |

| Y. G. D Y                 |                                                                                                    |
|---------------------------|----------------------------------------------------------------------------------------------------|
| U.S. Patent No. 5,583,560 | Infringement Contentions                                                                                                    |
|                           | Guide, Dual Tuner HD-Capable DVR] at 6 (showing listing of TV content); id. at 7                                                                                                    |
|                           | (showing list of DVR content); Ex. A -4 [Comcast Digital Cable Guide] at 6, 8, 11-12;                                                                                                    |
|                           | 23-24.                                                                                                    |
|                           | Comcost  Francy of the Common Doors  Francy of the Common Doors  Francy of the Common |
|                           |                                                                                                    |
|                           | Ex. A -3 [Comcast, DVR Guide, Dual Tuner HD-Capable DVR] at 6 (showing listing of TV content)                                                                                                    |
|                           | Friends  And Necessary Street Bulk  And Necessary Street  Friends  And December Street  Friends  And December Street  Friends  Friends  And December Street  Friends  And December Street  Friends  And December Street  Friends  And December Street  Friends  Friends  And December Street  Friends  Friends  Friedds  Friends  Friends  Friedds  Friends  Friends  Friends  Friedds  Friedds  Friedds  Friedds  Friedds  Friedds  Friedds  Friedds  Friedds  Friedds  Friedds  Friedds  Friedds  Friedds  Friedds  Friedds  Friedds  Friedds  Friedds  Friedds  Friedds  Friedds  Friedds  Friedds  Friedds |
|                           | Ex. A -3 [Comcast, DVR Guide, Dual Tuner HD-Capable DVR] at 7 (showing listing of DVR content)                                                                                                    |
|                           | The '560 Accused Products include a list generator for selectively displaying listing information relating to audio-visual programs that may be viewed on the A/V display.                                                                                                    |

| II C D-44 N F 500 500            | I. f.:                                                                                                    |
|----------------------------------|----------------------------------------------------------------------------------------------------|
| U.S. Patent No. 5,583,560        | Infringement Contentions                                                                                                    |
|                                  | By way of one example, the DCT3412 includes hardware and software that can                                                                                                    |
|                                  | generate a list that selectively displays listing information for TV programs or DVR                                                                                                |
|                                  | content, such as an interactive program guide, that may be viewed on an A/V display,                                                                                                |
|                                  | such as a television screen. See, e.g., Ex. A -1 [User Guide, DCT3400 Series High                                                                                                   |
|                                  | Definition DVR Cable Terminal] at 12 ("The DCT3400 can generate on-screen graphics                                                                                                  |
|                                  | that overlay the video programming or fill the entire television screen. Common                                                                                                    |
|                                  | examples include on-screen menus (such as the User Setting menu), closed captions,                                                                                                  |
|                                  | and interactive program guides. The cable terminal overlays these graphics whenever you display a menu, enable closed captions, or scroll through a program grid."); <b>Ex. A</b> - |
|                                  | 3 [Comcast, DVR Guide, Dual Tuner HD-Capable DVR] at 6-8; Ex. A -4 [Comcast                                                                                                    |
|                                  | Digital Cable Guide] at 11 (explaining how to display more or less channels in the                                                                                                  |
|                                  | listing information); <b>Ex. A -3</b> [Comcast, DVR Guide, Dual Tuner HD-Capable DVR] at                                                                                            |
|                                  | 6-8 (selecting items in listing interface to display select information about the item); Ex.                                                                                        |
|                                  | A -4 [Comcast Digital Cable Guide] at 5-17 (same).                                                                                                    |
|                                  |                                                                                                    |
|                                  | Comcast for Justiness 25 to 1 to 1 to 1 to 1 to 1 to 1 to 1 to                                                                                                    |
|                                  | Ex. A -4 [Comcast Digital Cable Guide] at 11 (selectively displaying TV listings)                                                                                                   |
| a controller in communication    | The '560 Accused Products use a controller in communication with the transceiver for                                                                                                |
| with said transceiver for        | permitting a user viewing the A/V display to selectively display the listing information on                                                                                         |
| permitting a user viewing said   | the A/V display.                                                                                                    |
| A/V display to selectively       | • Dy way of ana ayampla usars may use a remote central with the DCT2412 to navigate                                                                                                 |
| display said listing information | • By way of one example, users may use a remote control with the DCT3412 to navigate and selectively display listing information on a TV screen. See, e.g., Ex. A -3                |
| on said A/V display;             | [Comcast, DVR Guide, Dual Tuner HD-Capable DVR] at 2, 6-8; <b>Ex. A -4</b> [Comcast                                                                                                 |
|                                  | [Conicast, DVK Guide, Duai Tunei HD-Capavie DVK] at 2, 0-0, Ex. A -4 [Conicast                                                                                                    |

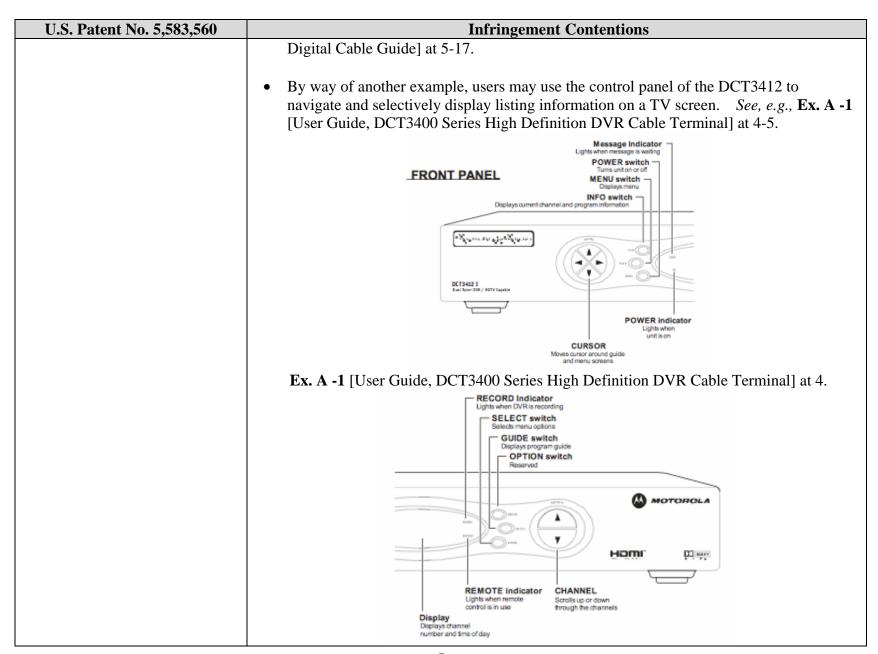

| U.S. Patent No. 5,583,560                                                                                                    | Infringement Contentions                                                                                                    |
|----------------------------------------------------------------------------------------------------|----------------------------------------------------------------------------------------------------|
|                                                                                                    | Ex. A -1 [User Guide, DCT3400 Series High Definition DVR Cable Terminal] at 5.                                                                                                    |
| Wherein said controller includes a control having an activator for activating said list generator in said transceiver, the activation of said list generator resulting in said listing interface being displayed on said A/V display; and | The controllers of the '560 Accused Products include a control having an activator for activating the list generator in the transceiver.  • By way of one example, the remote control used with the DCT3412 includes controls with an activator that activates the interactive program guide. See, e.g., Ex. A -3 [Comcast, DVR Guide, Dual Tuner HD-Capable DVR] at 2, 6-8 (explaining buttons to press to enter on-screen guide menus or DVR menus); Ex. A -4 [Comcast Digital Cable Guide] at 5-17 (same).  • By way of another example, the control panel of the DCT3412 includes controls with an activator that activates the interactive program guide. See, e.g., Ex. A -1 [User Guide, DCT3400 Series High Definition DVR Cable Terminal] at 4-5.  **Message Indicator** **Lights when remeasing swallows** **DETABLE** **DETABLE** **POWER indicator** **Lights when remeasing swallows** **DETABLE** **DETABLE** **POWER indicator** **Lights when remeasing swallows** **DETABLE** **DETABLE** **POWER indicator** **Lights when remeasing swallows** **DETABLE** **DETABLE** **POWER indicator** **Lights when remeasing swallows** **DETABLE** **DETABLE** **DETABLE** **DETABLE** **DETABLE** **POWER indicator** **Lights when remeasing swallows** **DETABLE** **DETABLE* |

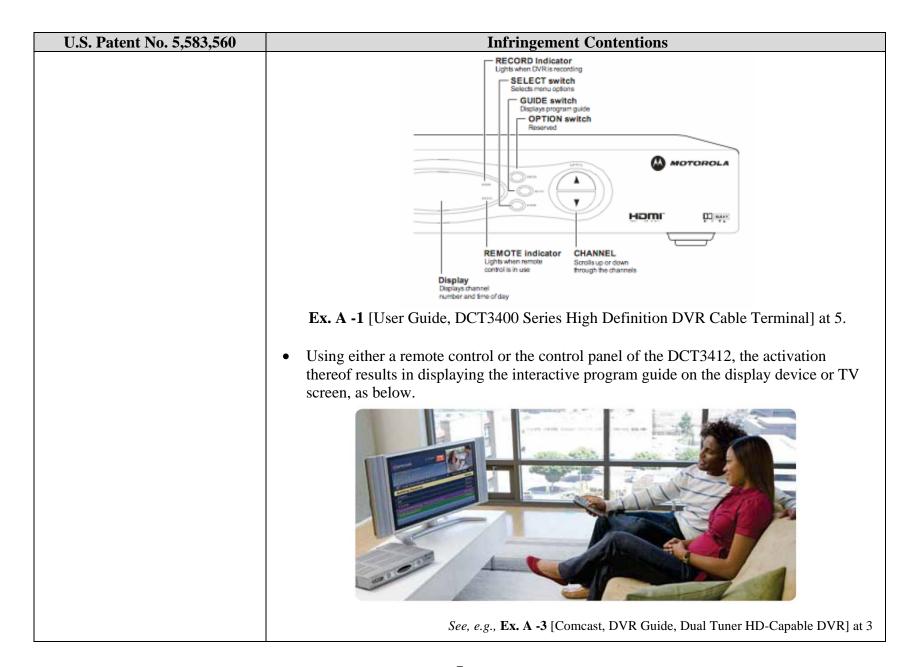

| U.S. Patent No. 5,583,560                                                                                                    | Infringement Contentions                                                                                                    |
|----------------------------------------------------------------------------------------------------|----------------------------------------------------------------------------------------------------|
| wherein said listing interface includes a picture in a picture (PIP) window in which an audio-visual program viewed by said user prior to said activation of said list generator is displayed in said PIP window. | The listing interface of the '560 Accused Products includes a picture in a picture (PIP) window that displays the audio-visual program that was viewed by the user prior to the activation of the list generator.  • In either case of the DVR or TV listing, the DCT3412 allows for the display of the program that the user was viewing before the activation of the list generator in a picture-in-picture window, as below.  Ex. A -3 [Comcast, DVR Guide, Dual Tuner HD-Capable DVR] at 6 (showing picture-in-picture display of program that user was viewing while also displaying TV listings) |

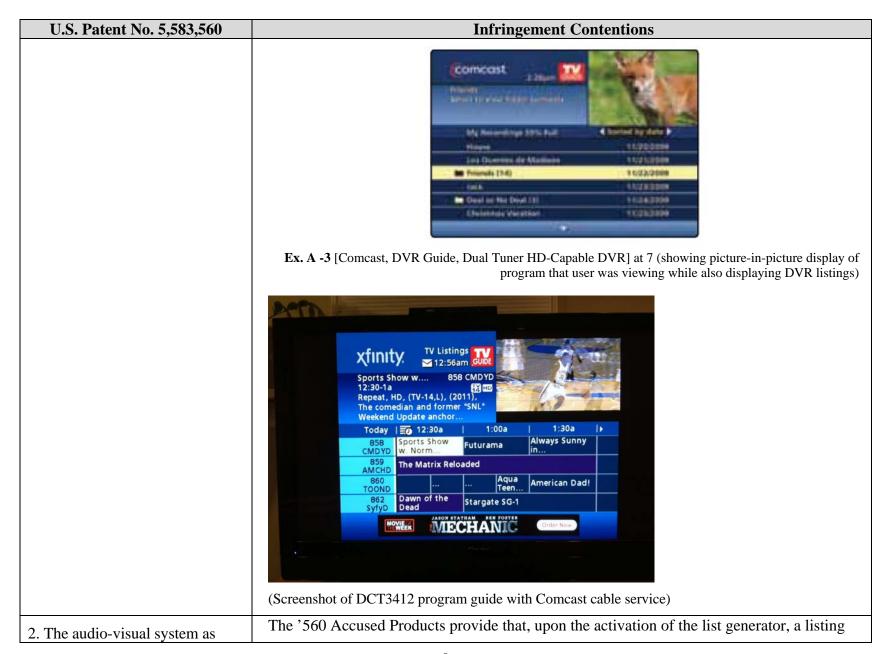

| U.S. Patent No. 5,583,560                                                                                                    | Infringement Contentions                                                                                                    |
|----------------------------------------------------------------------------------------------------|----------------------------------------------------------------------------------------------------|
| defined by claim 1 wherein upon said activation of said list generator a listing for the audio-visual program displayed in said PIP window is displayed and highlighted.                                                                                                    | for the audio-visual program displayed in the PIP window is displayed and highlighted.  • By way of one example, upon entering the display of TV listings, the DCT3412 allows for listing information of the program being displayed in the picture-in-picture window to be displayed and highlighted, as below.  Ex. A -3 [Comcast, DVR Guide, Dual Tuner HD-Capable DVR] at 6                                                                                                    |
| 4. An audio-visual system comprising:                                                                                                    |                                                                                                    |
| a transceiver coupled to an audio-visual (A/V) display for receiving audio-visual signals in an electronic signal spectrum from a signal source, said transceiver including an interface generator for displaying a listing interface on said A/V display, said interface generator including a list generator for selectively | <ul> <li>The '560 Accused Products include a transceiver that connects to an audio-visual (A/V) display, such as a TV, and receives audio-visual signals in an electronic signal spectrum from a signal source.</li> <li>By way of one example, the DCT3412 is a cable TV terminal or set-top box that includes a transceiver and receives cable audio and video content, video-on-demand content, and other information from a cable service provider, such as Comcast, for display on the TV. See, e.g., Ex. A -1 [User Guide, DCT3400 Series High Definition DVR Cable Terminal] at 3 ("The DCT3400 enables a direct digital connection to consumer audio and video devices through IEEE-1394 DTV and HDMI interfaces."); Ex. A -2 [Motorola DCT3400 Specification Sheet]. See generally Ex. A -1 [User</li> </ul> |

| U.S. Patent No. 5,583,560                              | Infringement Contentions                                                                                                    |
|--------------------------------------------------------|----------------------------------------------------------------------------------------------------|
| displaying listing information related to audio-visual | Guide, DCT3400 Series High Definition DVR Cable Terminal] at 13-26 (illustrating video connection options).                                                                                                    |
| programs which may be viewed on said A/V display;      | The '560 Accused Products include an interface generator for displaying a listing interface on the A/V display.                                                                                                    |
|                                                        | • By way of one example, the DCT3412 includes hardware and software that can display a listing interface for listing TV content or for listing DVR content, such as an interactive program guide. See, e.g., Ex. A -1 [User Guide, DCT3400 Series High Definition DVR Cable Terminal] at 6 (describing "Interactive Program Guide"); id. at 12 ("The DCT3400 can generate on-screen graphics that overlay the video programming or fill the entire television screen. Common examples include on-screen menus (such as the User Setting menu), closed captions, and interactive program guides. The cable terminal overlays these graphics whenever you display a menu, enable closed captions, or scroll through a program grid."). See also Ex. A -3 [Comcast, DVR Guide, Dual Tuner HD-Capable DVR] at 6 (showing listing of TV content); id. at 7 (showing list of DVR content); Ex. A -4 [Comcast Digital Cable Guide] at 6, 8, 11-12, 23-24.                                                                                                    |
|                                                        | Food and the state of the state of the state |
|                                                        | Ex. A -3 [Comcast, DVR Guide, Dual Tuner HD-Capable DVR] at 6 (showing listing of TV content)                                                                                                    |

| U.S. Patent No. 5,583,560 | Infringement Contentions                                                                                                    |
|---------------------------|----------------------------------------------------------------------------------------------------|
|                           | Comcast  (Filtered Lands of the American State Committee Committee |
|                           | Ex. A -3 [Comcast, DVR Guide, Dual Tuner HD-Capable DVR] at 7 (showing listing of DVR content)                                                                                                    |
|                           | The '560 Accused Products include a list generator for selectively displaying listing information relating to audio-visual programs that may be viewed on the A/V display.                                                                                                    |
|                           | • By way of one example, the DCT3412 includes hardware and software that can generate a list that selectively displays listing information for TV programs or DVR content, such as an interactive program guide, that may be viewed on an A/V display, such as a television screen. See, e.g., Ex. A -1 [User Guide, DCT3400 Series High Definition DVR Cable Terminal] at 12 ("The DCT3400 can generate on-screen graphics that overlay the video programming or fill the entire television screen. Common examples include on-screen menus (such as the User Setting menu), closed captions, and interactive program guides. The cable terminal overlays these graphics whenever you                                                                                                    |
|                           | display a menu, enable closed captions, or scroll through a program grid."); Ex. A -3 [Comcast, DVR Guide, Dual Tuner HD-Capable DVR] at 6-8; Ex. A -4 [Comcast                                                                                                    |
|                           | Digital Cable Guide] at 11 (explaining how to display more or less channels in the listing information); <b>Ex. A -3</b> [Comcast, DVR Guide, Dual Tuner HD-Capable DVR] at 6-8 (selecting items in listing interface to display select information about the item); <b>Ex.</b>                                                                                                    |
|                           | A -4 [Comcast Digital Cable Guide] at 5-17 (same).                                                                                                    |

| U.S. Patent No. 5,583,560                                                                                                    | Infringement Contentions                                                                                                    |
|----------------------------------------------------------------------------------------------------|----------------------------------------------------------------------------------------------------|
|                                                                                                    | Ex. A -4 [Comcast Digital Cable Guide] at 11 (selectively displaying TV listings)                                                                                                    |
| a controller in communication with said transceiver for permitting a user viewing said A/V display to selectively display said listing information on said A/V display; | <ul> <li>The '560 Accused Products use a controller in communication with the transceiver for permitting a user viewing the A/V display to selectively display the listing information on the A/V display.</li> <li>By way of one example, users may use a remote control with the DCT3412 to navigate and selectively display listing information on a TV screen. See, e.g., Ex. A -3 [Comcast, DVR Guide, Dual Tuner HD-Capable DVR] at 2, 6-8; Ex. A -4 [Comcast Digital Cable Guide] at 5-17.</li> <li>By way of another example, users may use the control panel of the DCT3412 to navigate and selectively display listing information on a TV screen. See, e.g., Ex. A -1 [User Guide, DCT3400 Series High Definition DVR Cable Terminal] at 4-5.</li> </ul> |

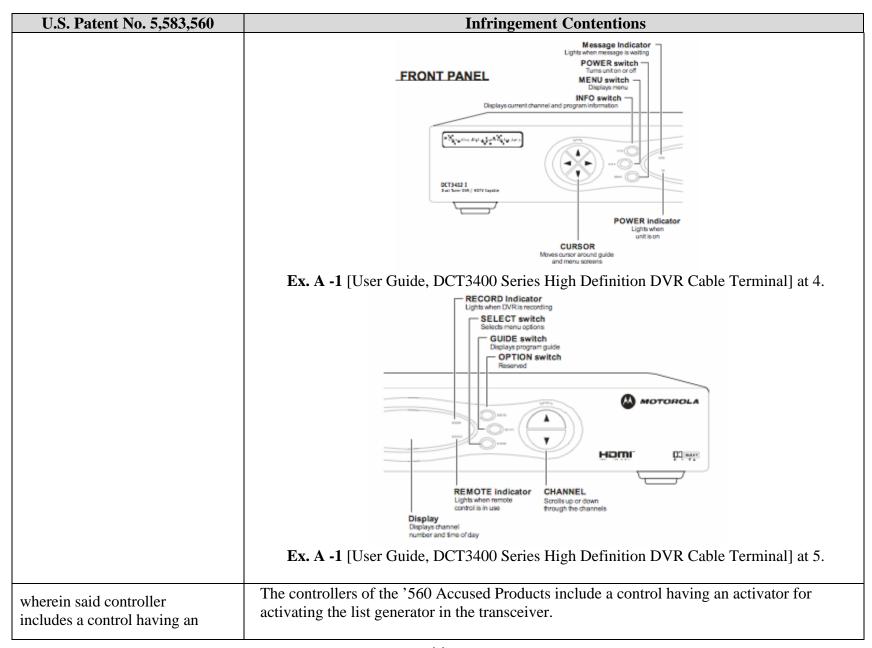

| U.S. Patent No. 5,583,560                                                                                                    | Infringement Contentions                                                                                                    |
|----------------------------------------------------------------------------------------------------|----------------------------------------------------------------------------------------------------|
| activator for activating said list generator in said transceiver, the activation of said list generator resulting in said listing interface being displayed on said A/V display; | • By way of one example, the remote control used with the DCT3412 includes controls with an activator that activates the interactive program guide. See, e.g., Ex. A -3 [Comcast, DVR Guide, Dual Tuner HD-Capable DVR] at 2, 6-8 (explaining buttons to press to enter on-screen guide menus or DVR menus); Ex. A -4 [Comcast Digital Cable Guide] at 5-17 (same). |
|                                                                                                    | • By way of another example, the control panel of the DCT3412 includes controls with an activator that activates the interactive program guide. <i>See, e.g.,</i> <b>Ex. A -1</b> [User Guide, DCT3400 Series High Definition DVR Cable Terminal] at 4-5.                                                                                                    |
|                                                                                                    | Message Indicator Lights when message is waiting POWER switch Tund unit on or off MENU switch Displays manu INFO switch Displays current channel and program information                                                                                                    |
|                                                                                                    | POWER indicator Lights when units on                                                                                                    |
|                                                                                                    | Ex. A -1 [User Guide, DCT3400 Series High Definition DVR Cable Terminal] at 4.                                                                                                    |

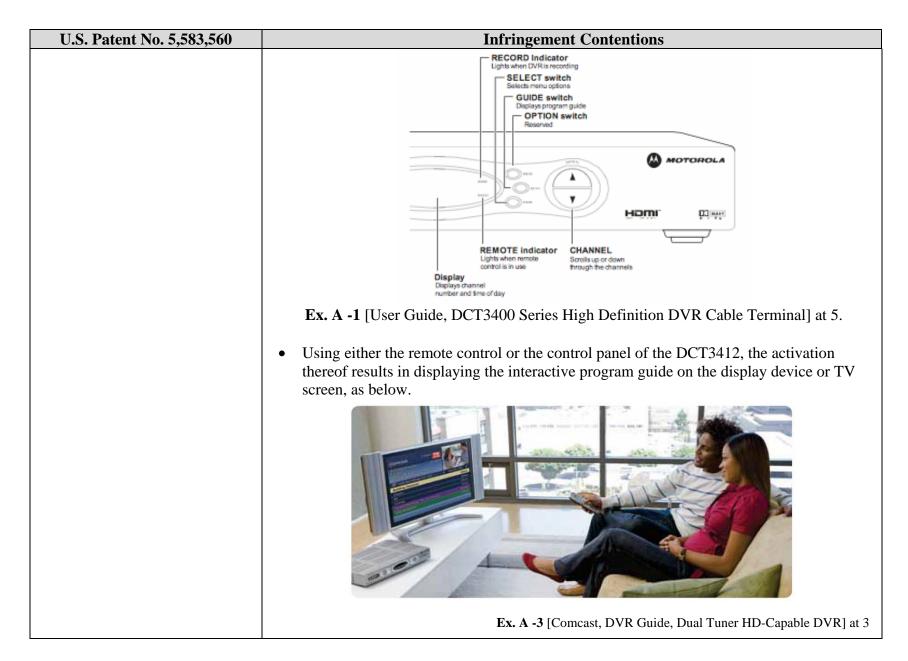

| U.S. Patent No. 5,583,560                                                                                                    | Infringement Contentions                                                                                                    |
|----------------------------------------------------------------------------------------------------|----------------------------------------------------------------------------------------------------|
| wherein said interface generator includes a reminder mechanism for identifying audio-visual programs represented in said listing information which said user desires to be reminded of; and                                                           | The interface generator of the '560 Accused Products includes a reminder mechanism for identifying audio-visual programs represented in the TV listing that the user wants to be reminded of.  ■ By way of one example, the DCT3412 allows for the interface generator to set reminders of a show displayed in the TV listings. See, e.g., Ex. A -4 [Comcast Digital Cable Guide] at 12 (explaining how to set reminders for TV programs from the TV listings).  Set Reminders  While in TV Listings, highlight the show you want to set a reminder for, press the Info button and then select the icon.                                                                                                    |
|                                                                                                    | See, e.g., Ex. A -4 [Comcast Digital Cable Guide] at 17                                                                                                    |
| wherein said reminder<br>mechanism is activated by said<br>user selecting a selected audio-<br>visual program represented in<br>said listing information using<br>first or second buttons and then<br>activating a mark button on<br>said controller. | <ul> <li>The reminder mechanism of the '560 Accused Products is activated by the user selecting an audio-visual program in the listing information displayed using first or second buttons and then activating a mark button the controller.</li> <li>By way of one example, the reminder mechanism of the DCT3412 is activated by a user choosing the program from the TV listings using a the up or down keys and then pressing the "info" button on the remote control. By way of further example, the user presses a series of buttons, either on the remote control or the control panel of the DCT3412, to select a reminder icon in the interactive program guide displayed by the DCT3412, and activates the reminder mechanism by pressing the OK button.</li> <li>3. Press the Page  buttons on your remote to view TV</li> </ul> |
|                                                                                                    | channels a page at a time. Use the ▲▼<► buttons to navigate through the listings.  See, e.g., Ex. A -4 [Comcast Digital Cable Guide] at 11 (explaining how to choose a program in the TV                                                                                                    |
|                                                                                                    | See, e.g., Ex. A -4 [Conicast Digital Cable Guide] at 11 (explaining now to choose a program in the 1 v                                                                                                    |

| U.S. Patent No. 5,583,560                                                                                                    | Infringement Contentions                                                                                                    |
|----------------------------------------------------------------------------------------------------|----------------------------------------------------------------------------------------------------|
|                                                                                                    | listings using directional arrow buttons on the remote control)                                                                                                    |
|                                                                                                    | <ul> <li>Highlight a program in TV Listings. Press the Info button to<br/>view the Program Information screen. Select the Remind A<br/>icon and follow the prompts to set or cancel a reminder.</li> </ul>        |
|                                                                                                    | See, e.g., Ex. A -4 [Comcast Digital Cable Guide] at 12 (explaining the buttons needed to set a reminder)                                                                                                    |
| 5. The audio-visual system as defined by claim 4 wherein upon said user activating said                                                           | Upon activating the button for the reminder mechanism, the '560 Accused Products allow for the display of a reminder mark adjacent to the listing information corresponding to the selected audio-visual program. |
| mark button, said list generator displays a reminder mark adjacent to the listing information corresponding to said selected audio-visual program | By way of one example, the DCT3412 can display a reminder icon in the shape of a bell next to the selected audio-visual program on the A/V display.    Xfinity:                                                   |
|                                                                                                    | (Screenshot of DCT3412 program guide with Comcast cable service)                                                                                                    |

| U.S. Patent No. 5,583,560                                                                                                    | Infringement Contentions                                                                                                    |
|----------------------------------------------------------------------------------------------------|----------------------------------------------------------------------------------------------------|
| 6. The audio-visual system as defined by claim 4 wherein said list generator displays a reminder at a predefined location on said audio-visual display, on the date and at the time said selected audio-visual program is received by said transceiver. | The list generator of the '560 Accused Products displays a reminder at a predefined location on the audio-visual or TV display, on the date and at the time that the selected audio-visual program to be reminded of is received by the transceiver.  • By way of one example, after setting a reminder for a program, a reminder is displayed at the bottom of the screen on the date and time that the program is received by the DCT3412.  • Reminder    1.15am   1.052   1.050   1.050   1.050   1.050   1.050   1.050   1.050   1.050   1.050   1.050   1.050   1.050   1.050   1.050   1.050   1.050   1.050   1.050   1.050   1.050   1.050   1.050   1.050   1.050   1.050   1.050   1.050   1.050   1.050   1.050   1.050   1.050   1.050   1.050   1.050   1.050   1.050   1.050   1.050   1.050   1.050   1.050   1.050   1.050   1.050   1.050   1.050   1.050   1.050   1.050   1.050   1.050   1.050   1.050   1.050   1.050   1.050   1.050   1.050   1.050   1.050   1.050   1.050   1.050   1.050   1.050   1.050   1.050   1.050   1.050   1.050   1.050   1.050   1.050   1.050   1.050   1.050   1.050   1.050   1.050   1.050   1.050   1.050   1.050   1.050   1.050   1.050   1.050   1.050   1.050   1.050   1.050   1.050   1.050   1.050   1.050   1.050   1.050   1.050   1.050   1.050   1.050   1.050   1.050   1.050   1.050   1.050   1.050   1.050   1.050   1.050   1.050   1.050   1.050   1.050   1.050   1.050   1.050   1.050   1.050   1.050   1.050   1.050   1.050   1.050   1.050   1.050   1.050   1.050   1.050   1.050   1.050   1.050   1.050   1.050   1.050   1.050   1.050   1.050   1.050   1.050   1.050   1.050   1.050   1.050   1.050   1.050   1.050   1.050   1.050   1.050   1.050   1.050   1.050   1.050   1.050   1.050   1.050   1.050   1.050   1.050   1.050   1.050   1.050   1.050   1.050   1.050   1.050   1.050   1.050   1.050   1.050   1.050   1.050   1.050   1.050   1.050   1.050   1.050   1.050   1.050   1.050   1.050   1.050   1.050   1.050   1.050   1.050   1.050   1.050   1.050   1.050   1.050   1.050   1.050   1.050   1.050   1.050   1 |
| 8. A method for generating and displaying a listing interface on an audio-visual (A/V) system, comprising the steps of:                                                                                                    | The '560 Accused Products, such as the DCT3412, allow for the generating and displaying of a listing interface on an audio-visual system, such as on a TV screen, as explained below:                                                                                                    |

| U.S. Patent No. 5,583,560                                                                                                    | Infringement Contentions                                                                                                    |
|----------------------------------------------------------------------------------------------------|----------------------------------------------------------------------------------------------------|
| receiving audio-visual signals in an electronic signal spectrum using a transceiver coupled to an A/V display, said transceiver including an interface generator for displaying said listing interface on said A/V display, said interface generator including a list generator for selectively displaying listing information related to audio-visual programs which may be viewed on said A/V display; and | <ul> <li>The '560 Accused Products include a transceiver that connects to an audio-visual (A/V) display, such as a TV, and receives audio-visual signals in an electronic signal spectrum from a signal source.</li> <li>By way of one example, the DCT3412 is a cable TV terminal or set-top box that includes a transceiver and receives cable audio and video content, video-on-demand content, and other information from a cable service provider, such as Comcast, for display on the TV. See, e.g., Ex. A -1 [User Guide, DCT3400 Series High Definition DVR Cable Terminal] at 3 ("The DCT3400 enables a direct digital connection to consumer audio and video devices through IEEE-1394 DTV and HDMI interfaces."); Ex. A -2 [Motorola DCT3400 Specification Sheet]. See generally Ex. A -1 [User Guide, DCT3400 Series High Definition DVR Cable Terminal] at 13-26 (illustrating video connection options).</li> <li>The '560 Accused Products include an interface generator for displaying a listing interface on the A/V display.</li> <li>By way of one example, the DCT3412 includes hardware and software that can display a listing interface for listing TV content or for listing DVR content, such as an interactive program guide. See, e.g., Ex. A -1 [User Guide, DCT3400 Series High Definition DVR Cable Terminal] at 6 (describing "Interactive Program Guide"); id. at 12 ("The DCT3400 can generate on-screen graphics that overlay the video</li> </ul> |
|                                                                                                    | interactive program guide. <i>See, e.g.</i> , <b>Ex. A -1</b> [User Guide, DCT3400 Series High Definition DVR Cable Terminal] at 6 (describing "Interactive Program Guide"); <i>id.</i> at 12 ("The DCT3400 can generate on-screen graphics that overlay the video programming or fill the entire television screen. Common examples include on-screen                                                                                                    |
|                                                                                                    | menus (such as the User Setting menu), closed captions, and interactive program guides. The cable terminal overlays these graphics whenever you display a menu, enable closed captions, or scroll through a program grid."). <i>See also</i> <b>Ex. A -3</b> [Comcast, DVR Guide, Dual Tuner HD-Capable DVR] at 6 (showing listing of TV content); <i>id.</i> at 7 (showing list of DVR content); <b>Ex. A -4</b> [Comcast Digital Cable Guide] at 6, 8, 11-12; 23-24.                                                                                                    |

| U.S. Patent No. 5,583,560 | Infringement Contentions                                                                                                    |
|---------------------------|----------------------------------------------------------------------------------------------------|
|                           | Comcost  From the Common Common Commo |
|                           | Ex. A -3 [Comcast, DVR Guide, Dual Tuner HD-Capable DVR] at 6 (showing listing of TV content)                                                                                                    |
|                           | Princed Assembly Services Assembly Services Asse |
|                           | Ex. A -3 [Comcast, DVR Guide, Dual Tuner HD-Capable DVR] at 7 (showing listing of DVR content)                                                                                                    |
|                           | The '560 Accused Products include a list generator for selectively displaying listing information relating to audio-visual programs that may be viewed on the A/V display.                                                                                                    |
|                           | By way of one example, the DCT3412 includes hardware and software that can generate a list that selectively displays listing information for TV programs or DVR content, such as an interactive program guide, that may be viewed on an A/V display, such as a                                                                                                    |

| U.S. Patent No. 5,583,560                                                                                                    | Infringement Contentions                                                                                                    |
|----------------------------------------------------------------------------------------------------|----------------------------------------------------------------------------------------------------|
|                                                                                                    | television screen. See, e.g., Ex. A -1 [User Guide, DCT3400 Series High Definition DVR Cable Terminal] at 12 ("The DCT3400 can generate on-screen graphics that overlay the video programming or fill the entire television screen. Common examples include on-screen menus (such as the User Setting menu), closed captions, and interactive program guides. The cable terminal overlays these graphics whenever you display a menu, enable closed captions, or scroll through a program grid."); Ex. A -3 [Comcast, DVR Guide, Dual Tuner HD-Capable DVR] at 6-8; Ex. A -4 [Comcast Digital Cable Guide] at 11 (explaining how to display more or less channels in the listing information); Ex. A -3 [Comcast, DVR Guide, Dual Tuner HD-Capable DVR] at 6-8 (selecting items in listing interface to display select information about the item); Ex. A -4 [Comcast Digital Cable Guide] at 5-17 (same). |
|                                                                                                    | Ex. A -4 [Comcast Digital Cable Guide] at 11 (selectively displaying TV listings)                                                                                                    |
| a user selectively displaying said listing information on said A/V display using a controller in communication with said transceiver; | <ul> <li>Users of the '560 Accused Products can use a controller in communication with the transceiver to selectively display the listing information on the A/V display.</li> <li>By way of one example, users can use a remote control with the DCT3412 to navigate and selectively display listing information on a TV screen. See, e.g., Ex. A -3</li> <li>[Comcast, DVR Guide, Dual Tuner HD-Capable DVR1 at 2, 6-8; Ex. A -4 [Comcast</li> </ul>                                                                                                    |
|                                                                                                    | [Comcast, DVR Guide, Dual Tuner HD-Capable DVR] at 2, 6-8; <b>Ex. A -4</b> [Comcast Digital Cable Guide] at 5-17.                                                                                                    |

| II G D N F FOC FCO                                                                                                    |                                                                                                    |
|----------------------------------------------------------------------------------------------------|----------------------------------------------------------------------------------------------------|
| U.S. Patent No. 5,583,560                                                                                                    | Infringement Contentions                                                                                                    |
| activating said list generator in said transceiver, the activation of said list generator resulting in said listing interface being displayed on said A/V display; and                      | The list generator of the '560 Accused Products can be activated to result in a listing interface being displayed on an A/V display.  • By way of one example, the list generator of the the DCT3412 is activated, which results in TV listings or DVR listings being displayed on a TV screen. See, e.g., Ex. A -3 [Comcast, DVR Guide, Dual Tuner HD-Capable DVR] at 2, 6-8 (explaining buttons to press to enter on-screen guide menus or DVR menus); Ex. A -4 [Comcast Digital Cable Guide] at 5-17 (same). The activation thereof results in displaying the interactive program guide on the display device or TV screen, as below. |
| displaying in said listing interface a picture in a picture (PIP) window in which an audio-visual program viewed by said user prior to said activation of said list generator is displayed. | <ul> <li>Ex. A -3 [Comcast, DVR Guide, Dual Tuner HD-Capable DVR] at 3</li> <li>The listing interface of the '560 Accused Products includes a picture in a picture (PIP) window that displays the audio-visual program that was viewed by the user prior to the activation of the list generator.</li> <li>In either case of the DVR or TV listing, the DCT3412 allows for the display of the program that the user was viewing before the activation of the list generator in a picture-in-picture window, as below.</li> </ul>                                                                                                    |

| II S Patent No. 5 583 560                                                                                         | Infringement Contentions                                                                                                    |
|----------------------------------------------------------------------------------------------------|----------------------------------------------------------------------------------------------------|
| U.S. Patent No. 5,583,560                                                                                         | Ex. A -3 [Comcast, DVR Guide, Dual Tuner HD-Capable DVR] at 6 (showing picture-in-picture display of program that user was viewing while also displaying TV listings)                                                                                                    |
|                                                                                                    | <b>Ex. A -3</b> [Comcast, DVR Guide, Dual Tuner HD-Capable DVR] at 7 (showing picture-in-picture display of program that user was viewing while also displaying DVR listings                                                                                                    |
| 9. The method as defined by claim 8 wherein upon said activation of said list generator a listing in said listing | The '560 Accused Products provide that, upon the activation of the list generator, a listing for the audio-visual program displayed in the PIP window is displayed and highlighted.  • By way of one example, upon entering the display of TV listings, the DCT3412 allows for listing information of the program being displayed in the picture-in-picture window |

| U.S. Patent No. 5,583,560                                                                                                | Infringement Contentions                                                                                                    |
|----------------------------------------------------------------------------------------------------|----------------------------------------------------------------------------------------------------|
| information for the audiovisual program displayed in said PIP window is highlighted.                                     | to be displayed and highlighted, as below.  Ex. A -3 [Comcast, DVR Guide, Dual Tuner HD-Capable DVR] at 6                                             |
|                                                                                                    |                                                                                                    |
| 11. A method for generating and displaying a listing interface on an audio-visual (A/V) system, comprising the steps of: | The '560 Accused Products, such as the DCT3412, include an audio-visual system for generating and displaying a listing interface, as explained below: |

| U.S. Patent No. 5,583,560                                                                                                    | Infringement Contentions                                                                                                    |
|----------------------------------------------------------------------------------------------------|----------------------------------------------------------------------------------------------------|
| receiving audio-visual signals in an electronic signal spectrum using a transceiver coupled to an A/V display, said transceiver including an interface generator for displaying said listing interface on said A/V display, said interface generator including a list generator for selectively displaying listing information related to audio-visual programs which may be viewed on said A/V display; | <ul> <li>Infringement Contentions</li> <li>The '560 Accused Products include a transceiver that connects to an audio-visual (A/V) display, such as a TV, and receives audio-visual signals in an electronic signal spectrum from a signal source.</li> <li>By way of one example, the DCT3412 is a cable TV terminal or set-top box that includes a transceiver and receives cable audio and video content, video-on-demand content, and other information from a cable service provider, such as Comcast, for display on the TV. See, e.g., Ex. A -1 [User Guide, DCT3400 Series High Definition DVR Cable Terminal] at 3 ("The DCT3400 enables a direct digital connection to consumer audio and video devices through IEEE-1394 DTV and HDMI interfaces."); Ex. A -2 [Motorola DCT3400 Specification Sheet]. See generally Ex. A -1 [User Guide, DCT3400 Series High Definition DVR Cable Terminal] at 13-26 (illustrating video connection options).</li> <li>The '560 Accused Products include an interface generator for displaying a listing interface on the A/V display.</li> <li>By way of one example, the DCT3412 includes hardware and software that can display a listing interface for listing TV content or for listing DVR content, such as an interactive program guide. See, e.g., Ex. A -1 [User Guide, DCT3400 Series High Definition DVR Cable Terminal] at 6 (describing "Interactive Program Guide'); id. at 12 ("The DCT3400 can generate on-screen graphics that overlay the video programming or fill the entire television screen. Common examples include on-screen menus (such as the User Setting menu), closed captions, and interactive program guides. The cable terminal overlays these graphics whenever you display a menu, enable closed captions, or scroll through a program grid."). See also Ex. A -3 [Comcast, DVR Guide, Dual Tuner HD-Capable DVR] at 6 (showing listing of TV content); id. at 7 (showing list of DVR content); Ex. A -4 [Comcast Digital Cable Guide] at 6, 8, 11-12, 23-24.</li> </ul> |

| II C D 4 AN F F02 F CO    |                                                                                                    |
|---------------------------|----------------------------------------------------------------------------------------------------|
| U.S. Patent No. 5,583,560 | Infringement Contentions                                                                                                    |
|                           | Cornicals  Financial St. Facility and Committee Committee Committe |
|                           | Ex. A -3 [Comcast, DVR Guide, Dual Tuner HD-Capable DVR] at 6 (showing listing of TV content)                                                                                                    |
|                           |                                                                                                    |
|                           | Comcast  (Filtered Land Administration of the Committee of the Committee o |
|                           | Ex. A -3 [Comcast, DVR Guide, Dual Tuner HD-Capable DVR] at 7 (showing listing of DVR content)                                                                                                    |
|                           | The '560 Accused Products include a list generator for selectively displaying listing information relating to audio-visual programs that may be viewed on the A/V display.                                                                                                    |
|                           | • By way of one example, the DCT3412 includes hardware and software that can generate a list that selectively displays listing information for TV programs or DVR content, such as an interactive program guide, that may be viewed on an A/V display, such as a                                                                                                    |

| U.S. Patent No. 5,583,560                                                                                                    | Infringement Contentions                                                                                                    |
|----------------------------------------------------------------------------------------------------|----------------------------------------------------------------------------------------------------|
| C.5. 1 atcht 1(0, 5,565,500                                                                                                    | television screen. See, e.g., Ex. A -1 [User Guide, DCT3400 Series High Definition DVR Cable Terminal] at 12 ("The DCT3400 can generate on-screen graphics that overlay the video programming or fill the entire television screen. Common examples include on-screen menus (such as the User Setting menu), closed captions, and interactive program guides. The cable terminal overlays these graphics whenever you display a menu, enable closed captions, or scroll through a program grid."); Ex. A -3 [Comcast, DVR Guide, Dual Tuner HD-Capable DVR] at 6-8; Ex. A -4 [Comcast Digital Cable Guide] at 11 (explaining how to display more or less channels in the listing information); Ex. A -3 [Comcast, DVR Guide, Dual Tuner HD-Capable DVR] at 6-8 (selecting items in listing interface to display select information about the item); Ex. A -4 [Comcast Digital Cable Guide] at 5-17 (same). |
| a user selectively displaying said listing information on said A/V display using a controller in communication with said transceiver; | <ul> <li>Users of the '560 Accused Products can use a controller in communication with the transceiver to selectively display the listing information on the A/V display.</li> <li>By way of one example, users can use a remote control with the DCT3412 to navigate and selectively display listing information on a TV screen. See, e.g., Ex. A -3 [Comcast, DVR Guide, Dual Tuner HD-Capable DVR] at 2, 6-8; Ex. A -4 [Comcast Digital Cable Guide] at 5-17.</li> </ul>                                                                                                    |
| wherein said interface                                                                                                    | The interface generator of the '560 Accused Products includes a reminder mechanism for                                                                                                    |

| U.S. Patent No. 5,583,560                                                                                                    | Infringement Contentions                                                                                                    |
|----------------------------------------------------------------------------------------------------|----------------------------------------------------------------------------------------------------|
| generator includes a reminder mechanism for identifying audio-visual programs represented in said listing information which said user desires to be reminded of; and                                               | identifying audio-visual programs represented in the TV listing that the user wants to be reminded of.  • By way of one example, the DCT3412 allows for the interface generator to set reminders of a show displayed in the TV listings. See, e.g., Ex. A -4 [Comcast Digital Cable Guide] at 12 (explaining how to set reminders for TV programs from the TV listings).  Set Reminders  While in TV Listings, highlight the show you want to set a reminder for, press the life button and then select the licon.                                                                                                    |
|                                                                                                    | See, e.g., Ex. A -4 [Comcast Digital Cable Guide] at 17                                                                                                    |
| activating said reminder mechanism by said user selecting an audio-visual program represented in said listing information using said first or second buttons and then activating a mark button on said controller. | <ul> <li>The reminder mechanism of the '560 Accused Products is activated by the user selecting an audio-visual program in the listing information displayed using first or second buttons and then activating a mark button the controller.</li> <li>By way of one example, the reminder mechanism of the DCT3412 is activated by a user choosing the program from the TV listings using a the up or down keys and then pressing the "info" button on the remote control. By way of further example, the user presses a series of buttons, either on the remote control or the control panel of the DCT3412, to select a reminder icon in the interactive program guide displayed by the DCT3412, and activates the reminder mechanism by pressing the OK or Select button.</li> </ul> |
|                                                                                                    | <ol> <li>Press the Page  buttons on your remote to view TV channels a page at a time. Use the  buttons to navigate through the listings.</li> </ol>                                                                                                    |
|                                                                                                    | See, e.g., Ex. A -4 [Comcast Digital Cable Guide] at 11 (explaining how to choose a program in the TV listings using directional arrow buttons on the remote control)                                                                                                    |

| U.S. Patent No. 5,583,560                                                                                                    | Infringement Contentions                                                                                                    |
|----------------------------------------------------------------------------------------------------|----------------------------------------------------------------------------------------------------|
|                                                                                                    | <ul> <li>Highlight a program in TV Listings. Press the how button to view the Program Information screen. Select the Remind con and follow the prompts to set or cancel a reminder.</li> <li>See, e.g., Ex. A -4 [Comcast Digital Cable Guide] at 12 (explaining the buttons needed to set a reminder)</li> </ul>                                                                                                    |
| 12. The method as defined by claim 11 wherein upon said user activating said mark button, said list generator displays a reminder mark adjacent to said listing information corresponding to said audio-visual program. | Upon activating the button for the reminder mechanism, the '560 Accused Products allow for the display of a reminder mark adjacent to the listing information corresponding to the selected audio-visual program.  • By way of one example, the DCT3412 can display a reminder icon in the shape of a bell next to the selected audio-visual program on the A/V display.  **Tinity**  **Always Sunny in Philadelphia** 1:30-2a** 858 CMDYD  **Repeat, HD, The Gang Sells Out*, (TV-MAL), (2007), The gang agrees to sell Paddy: after getting an offer that's too good to turn down. Problem is, Dee and Charlie, who arent partners, must get real jobs. (Comedy), (L=crude Indecent Language).  (Screenshot of DCT3412 program guide with Comcast cable service) |
| 13. The method as defined by                                                                                                    | The list generator of the '560 Accused Products displays a reminder at a predefined location                                                                                                    |

## U.S. Patent No. 5,583,560

claim 12 wherein said list generator displays a reminder at a predefined location on said A/V display, on the date and at the time said audiovisual program is received by said transceiver.

## **Infringement Contentions**

on the audio-visual or TV display, on the date and at the time that the selected audio-visual program to be reminded of is received by the transceiver.

• By way of one example, after setting a reminder for a program, a reminder is displayed at the bottom of the screen on the date and time that the program is received by the DCT3412.

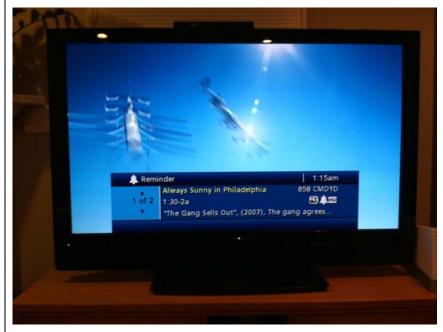

(Screenshot of DCT3412 program guide with Comcast cable service)

15. The method as defined by claim 11 wherein said list generator further includes a record mechanism for recording selected audio-visual programs on a storage device coupled to said transceiver.

The list generator of the '560 Accused Products further includes a record mechanism for recording selected audio-visual programs on a storage device coupled to said transceiver.

- By way of one example, the DCT3412 includes a hard drive for digital video recording functionality coupled to the tranceiver. *See*, *e.g.*, **Ex. A-1** [Comcast DCT3400 User Manual] at 3.
- By way of another example, the DCT3412 includes a mechanism for recording audio-

| U.S. Patent No. 5,583,560                                                                                                    | Infringement Contentions                                                                                                    |
|----------------------------------------------------------------------------------------------------|----------------------------------------------------------------------------------------------------|
|                                                                                                    | visual programs to a VCR or other device coupled to the transceiver of the DCT3412. <i>See, e.g.</i> , <b>Ex. A-1</b> [Comcast DCT3400 User Manual] at 28-29.                                                                                                    |
| 16. The method as defined by claim 15 wherein said record mechanism is activated by said user selecting an audio-visual program represented in said listing information using said first or second buttons and then activating a record button on said controller. | <ul> <li>The record mechanism of the '560 Accused Products is activated by the user selecting an audio-visual program represented in the listing information using first or second buttons and then activating a record button on said controller.</li> <li>By way of one example, the record mechanism of the DCT3412 is activated by a user choosing the program from the TV listings using a the up or down keys and then pressing the "record" button on the remote control or selecting the record icon using the control panel. See, e.g., Ex. A -4 [Comcast Digital Cable Guide] at 1.</li> </ul> |
|                                                                                                    | <ol> <li>Press the Page  buttons on your remote to view TV channels a page at a time. Use the  buttons to navigate through the listings.</li> </ol>                                                                                                    |
|                                                                                                    | See, e.g., Ex. A -4 [Comcast Digital Cable Guide] at 11 (explaining how to choose a program in the TV listings using directional arrow buttons on the remote control)                                                                                                    |
|                                                                                                    | <ul> <li>While viewing TV Listings, highlight the program you wish to<br/>record and press the Record button on your remote. A red<br/>dot appears in the Program Information window.</li> </ul>                                                                                                    |
|                                                                                                    | See, e.g., Ex. A -4 [Comcast Digital Cable Guide] at 18 (explaining how to record programs through DVR service)                                                                                                    |